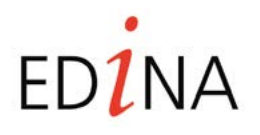

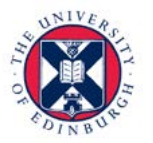

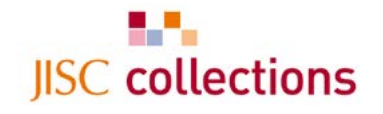

Digimen for Schools

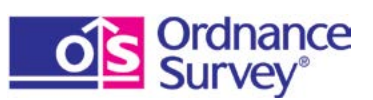

# LATE NEWS ISSUE 1, spring term 2013

# Free geography teacher training at schools around the country

Ordnance Survey are running a series of free geography teacher training events around the country. The two hour sessions generally start at 4.00 pm and are hosted by a lead school who invite primary and secondary geography teachers from the area to come along. There will be courses in February and March 2013 in Rochford, Benfleet, Lancaster, Blackpool, Kendal, Peterborough and Dorking. See the [Digimap for Schools blog](http://digimapforschools.blogs.edina.ac.uk/) for more details and news about other locations. We are happy to welcome extra local teachers to these sessions, if there are spare places. Alternatively, perhaps your school could host a future training event? You will need to commit to bringing at least 20 geography teachers together in a suitable IT room. Contact [darren.bailey@ordnancesurvey.co.uk](mailto:Darren.bailey%40ordnancesurvey.co.uk?subject=)

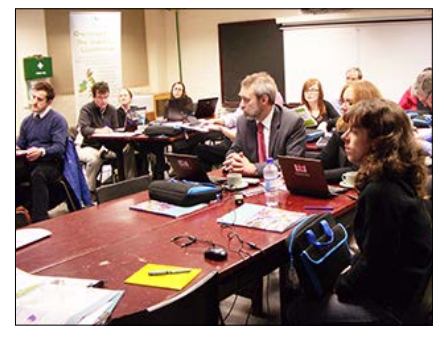

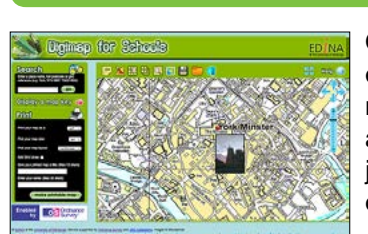

# Add photos to Digimap for Schools

One of the top requests from schools was the ability to add photos. As a result we have now extended the annotations toolbar with a new tool, enabling you to add your own photos to maps. Just as with the other map annotations – text, markers, lines, areas – your photo will appear if you opt to save the map and will appear on a print out if you opt to create a pdf, jpg, or png of your map. As always, we welcome your feedback on this new tool. Here's one we made earlier.

## Digimap for Schools – now on iPad®

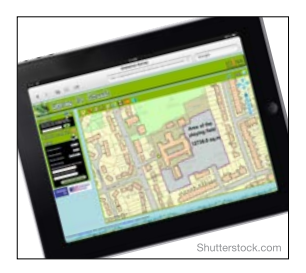

If your school is investing in iPads we have good news for you. Digimap for Schools has now been optimised for the iPad. So now, that familiar screen pinch and finger swipe will navigate you through scales and pan you around the map. We recommend using the iPad 2 and 3 running iOS 6, for optimal performance with Digimap for Schools.

# Undo when digitising linework

We've watched many of you gleefully add lines and shapes on your maps, but sometimes you digitise that next point in your line/shape in just the wrong place – up until now you've had to delete the feature and start again. No longer! Now if you add a new vertex in the wrong place, just tap a ctrl and z on your keyboard to undo your last vertex. Likewise, to redo a vertex you've mistakenly deleted, use ctrl and  $y - try$  it, it's so simple yet effective!

# Top tips for maximum map viewing

Fill your screen with a map Click:

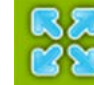

It now changes to:

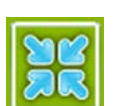

ready for when you want to make it smaller.

### Move the annotation bar out of the way

*Click in the white area to drag it around the screen using your mouse, and use:*

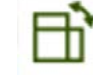

*to switch it to a vertical format.*

# Now miles better?

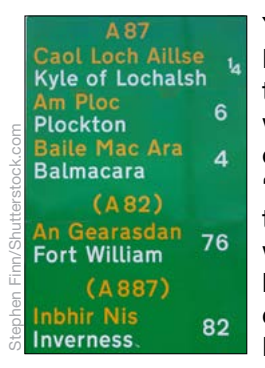

You asked us to add miles (in addition to kilometres). Metrication of Ordnance Survey began shortly after the second world war and the last maps to go metric were the 1 inch maps in the 1970's (1:50 000) so we only had metric measurements in Digimap for Schools. "But road signs are in miles, so our students and teachers sometimes talk in miles" you reasoned. So we have turned back time and introduced a mileage/ km option to the measuring tool to help you with those conversations. Got another suggestion for improving Digimap for Schools? Contact [edina@ed.ac.uk](mailto:edina%40ed.ac.uk?subject=)

### Your school in this national newsletter?

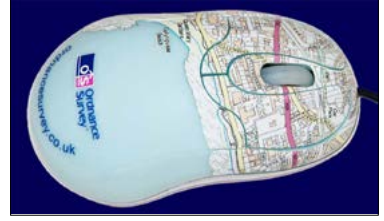

Tell everyone how your school is using Digimap for Schools. Just send us your name, teaching position, school, type of school (For example, large urban primary) and in no more than 500 words and one photo (usual permissions required if pupils are featured,) describe how you are

using Digimap for Schools. We will then feature your story on our blog. One school will also feature in this newsletter next time. Teachers who feature in the newsletter will receive a very desirable Ordnance Survey map mouse for their trouble (and enough Ordnance Survey pens to favour colleagues and star students with).

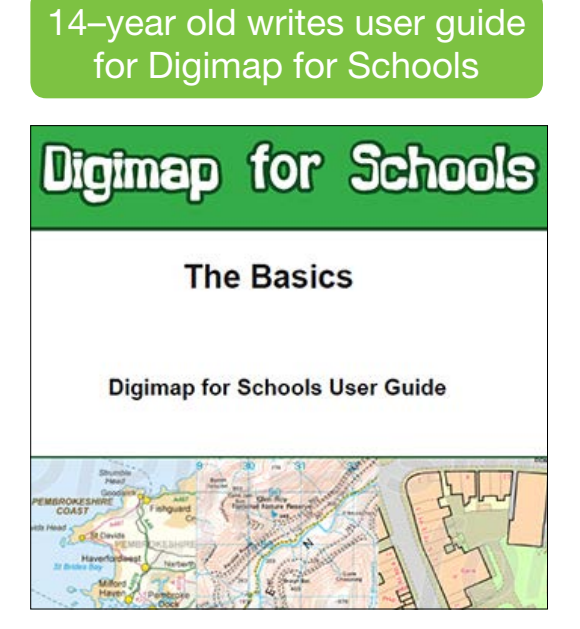

Congratulations to Mark Williams. Living locally to Ordnance Survey head office, he joined the Education team for one week work experience and wrote ['The Basics'](http://digimapforschools.edina.ac.uk/Resources/DFSUSERGUIDEFINISHED_edit.pdf) a quick guide to Digimap for Schools. This eight page guide is now one of our most popular downloads. Mark can come back anytime he likes!

### Leaderboard – our current top users are:

Every month we generate a report indicating use of the service. For each school we count the number of screen and print maps generated. A screen map is generated every time a user pans or zooms around a map, so numbers can get big, pretty quickly! A print file is counted each time a user opts to create a pdf, png or jpg file. For the period December 2011 to November 2012, the Perse School generated a staggering 60,510 maps on screen. St Leonards Roman Catholic, voluntary-aided, comprehensive school are the top map printers having created 3,722 maps in the same period. As part of continually improving our service, we aim to deliver this information to you by way of an online dashboard where

you can see your own monthly use. In the meantime, if you'd like to know how your school is using Digimap for Schools, drop an email to: e[dina@ed.ac.uk](mailto:Edina%40ed.ac.uk?subject=)

'We use it for all of our mapping needs. It has been especially useful for Controlled Assessment projects where students have been able to map their land use data directly onto an Ordance Survey map, for example. We also use it for teaching map skills either online or with print outs of specific areas for certain topics e.g. The Cairngorms for map skills in the glaciation topic.'

Duncan King, Head of Geography and Virtual Learning Environment Coordinator

'Using digimaps has significantly improved the quality of the maps that our students use in their enquiry work. The various tools available, such as having the option to display grid lines or adding their own points of interest has enabled the students to be actively engaged with their maps.'

Virginia Stone, Head of Geography, St Leonards Catholic school

'We find that Digimap for Schools is much more useful than standard web maps (e.g. google maps) because of the Ordnance Survey content. One of the things we use it for is looking at the route from school to the nearby beach before we do our beach visit.'

Philippa Elliott, Year 5 class teacher and ICT Co-ordinator, West Park CofE First and Middle school

# [www.digimapforschools.edina.ac.uk](http://www.digimapforschools.edina.ac.uk)

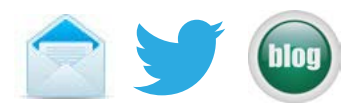

For queries about your subscription, invoicing and payment terms please contact JISC Collections on [help@jisc-collections.ac.uk.](mailto:help%40jisc-collections.ac.uk?subject=) For queries about how to use Digimap for Schools, licence terms, terms of use or eligibility or if you are encountering difficulties with the service please contact EDINA on [edina@ed.ac.uk](mailto:edina%40ed.ac.uk?subject=) or 0131 650 3302.